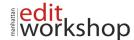

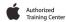

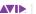

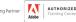

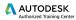

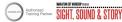

# PT101: Pro Tools Fundamentals I – (Two-Days)

#### **Getting to Know Pro Tools**

#### What Is Pro Tools?

- Audio
- MIDI
- Notation
- Mixing
- Post Production

### The Story of Pro Tools

- In the Beginning
- · Evolving into Digidesign
- · The Birth of Pro Tools
- · Pro Tools Matures
- · Expansion of Avid Audio
- ICON Integrated Console Environment
- VENUE Live Sound Environment
- Pro Tools in This Decade
- Where We Are Today

#### Basics of Digital Audio

- Basic Parameters of Sound: Waveform, Frequency, and Amplitude
- Recording and Playing Back Analog Audio
- Analog to Digital Conversion
- Recording in Digital Format

### Pro Tools System Configurations

- Software Options
- Host Based Systems Versus DSP Accelerated Systems
- Audio Interface Options (Non HD)
- Pro Tools | HD Series Audio Interfaces
- Pro Tools Software Features
- Included Plug Ins and Extras

#### Cross Platform Issues

- Keyboard Commands
- File Naming Conventions

### **Getting Inside Pro Tools**

#### Target Systems

### Pro Tools File Structure

- File Organization
- Session Components

#### Starting Pro Tools

- Powering Up Your Hardware
- Using the PACE iLok System
- Launching Pro Tools
- Accessing Connected Audio Devices
- Optimizing Host Based Pro Tools Performance

### The Pro Tools Software Interface

- · The Menu Structure
- · Main Pro Tools Windows
- Tool Tips

#### Edit Tool Functions

Zoomer Tool

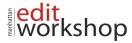

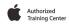

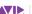

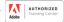

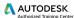

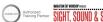

- Trim Tool
- Selector Tool
- Grabber Tool
- Scrubber Tool
- Pencil Tool
- Smart Tool

#### Edit Modes

- Shuffle Mode
- Slip Mode
- Spot Mode
- · Grid Mode

#### Time Scales and Rulers

- Main Time Scale
- Sub Time Scale
- Ruler Display Options

#### MIDI Control Features

- Wait for Note
- Metronome
- Countoff Controls
- MIDI Merge Mode
- Ruler Enable
- Meter Display
- Tempo Field

## **Creating Your First Session**

The Dashboard

Creating and Configuring a Pro Tools Session

- Choosing Session Parameter Settings
- File Size Considerations
- Creating the Session

### Working with Tracks

- Adding Tracks
- Naming Tracks
- · Deleting Tracks
- Adding Audio to Tracks

### The Playback Cursor and the Edit Cursor

- Playback Cursor
- Edit Cursor
- Setting the Playback Point
- Locating the Playback Cursor
- Scrolling Options

#### Saving, Locating, and Opening Existing Sessions

- Saving a Session
- Locating and Opening a Session

# **Making Your First Audio Recording**

#### Before Recording

- Audio Storage Requirements
- Disk Usage Window

### Preparing to Record

- Creating a Click Track (Optional)
- Checking Hardware Connections
- · Record Enabling Tracks

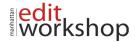

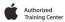

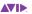

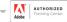

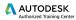

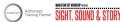

· Setting Input Path, Level, and Pan

Recording and Managing Audio

### Organizing after Recording

- Return to Playback Mode
- Organize Audio Files and Clips
- Removing Audio Clips and Deleting Audio Files

### Importing and Working with Media in a Session

#### Considerations Prior to Import

- Bit Depth, Sample Rate, and File Format
- · Configuration of Stereo Files

### Importing Audio

- Import Audio Dialog Box
- Importing Audio with the Import Command
- Importing Audio with Workspace Browsers
- Batch Importing Audio
- · Importing Audio from an Audio CD

#### Importing Video

- Video Track Display
- Working with Video Tracks

#### Making Your First MIDI Recording

MIDI Basics

#### MIDI in Pro Tools

- Creating MIDI Compatible Tracks
- Sample Based Operation versus Tick Based Operation
- Time Scale and Rulers for Working with MIDI

### Setting the Session Meter, Tempo, and Key Signature

- Setting the Session Meter
- Setting the Session Tempo
- Setting the Session Key Signature

#### Preparing to Record MIDI

- Connecting a MIDI Device
- Checking MIDI Inputs/Outputs
- Record Enabling MIDI Compatible Tracks
- Setting Record Options

### Using Virtual Instruments

- Placing a Virtual Instrument on an Instrument Track
- Using Xpand!2
- Using Boom
- · Using Structure Free
- Recording MIDI

# Viewing MIDI Data on MIDI Compatible Tracks

- MIDI Clips View
- MIDI Notes View
- Velocity View
- · MIDI Editor Window Views

# **Selecting and Navigating**

Using the Universe View

- · Resizing the Universe
- The Current View Indicator
- Moving and Scrolling from the Universe View

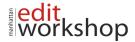

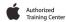

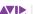

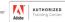

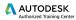

KSho

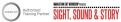

### Types of Selection

- Timeline Selections
- Edit Selections

### Working with Selections

- · Creating Separate Timeline Selections and Edit Selections
- · Making Selections on Multiple Tracks
- · Using the Tab Key
- Tabbing to Transient Points

### Adjusting the Session View

- Adjusting Track Size
- · Changing the Track Order
- Using the Zoomer Tool
- Using Zoom Toggle
- Changing the Horizontal and Vertical Zoom
- Storing and Recalling Zoom Presets

### Adding Markers to Your Session

- · About Memory Locations
- · Creating a Marker
- The Memory Locations Window
- Recalling a Marker Location
- Deleting a Marker Location
- Creating a Selection Using Markers

### Basic Editing Techniques Selecting Playback Options

Scrolling

Loop Playback

#### Using the Edit Modes

- Shuffle Mode
- Slip Mode
- Spot Mode
- Grid Mode
- Snap To Grid
- · Configuring the Grid
- Editing Clips
- Common Editing Commands
- Pro Tools Specific Editing Commands

### Moving and Trimming Clips

- Using the Grabber Tool
- Using the Trim Functions
- Using the Nudge Function
- Creating Fade Effects
- Fade Ins and Fade Outs
- Crossfades
- Fade Settings

### **Undoing Your Work**

- Using Multi Level Undo
- Using Restore Last Selection
- Using Revert to Saved
- Restoring from Session Backups

### **Basic Mixing Techniques**

Basic Mixer Terminology

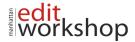

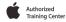

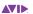

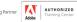

rksho

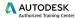

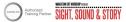

- Inputs
- Outputs
- Inserts
- Sends and Returns

#### The Pro Tools Mix Window

Configuring the Mix Window

### Basic Automation

- Recording Automation (Write Mode
- Playing Back Automation (Read Mode)
- · Turning Automation Off
- Viewing Automation Playlists
- Editing Breakpoint Automation

### Real Time Plug Ins

- Real Time Plug In Features
- Real Time Plug In Formats
- Plug Ins Provided with Pro Tools

### **Finishing Your Work**

Backing Up Your Session

- Saving a Session Copy
- Sharing a Session between Systems

#### Creating a Stereo Mixdown

- Considerations for Bouncing Audio
- Bouncing to Tracks
- Bouncing to Disk
- Adding a Bounce File to Your Tunes Library

Burning Songs to CD from iTunes

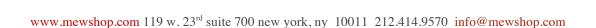